プログラム互換性アシスタントが表示される場合について

高知県検査チェックシステムをインストールした際に、インストールが滞りなく終了した場合でも Windows が『プログラム互換性アシスタント』 の画面を表示させる場合があります。

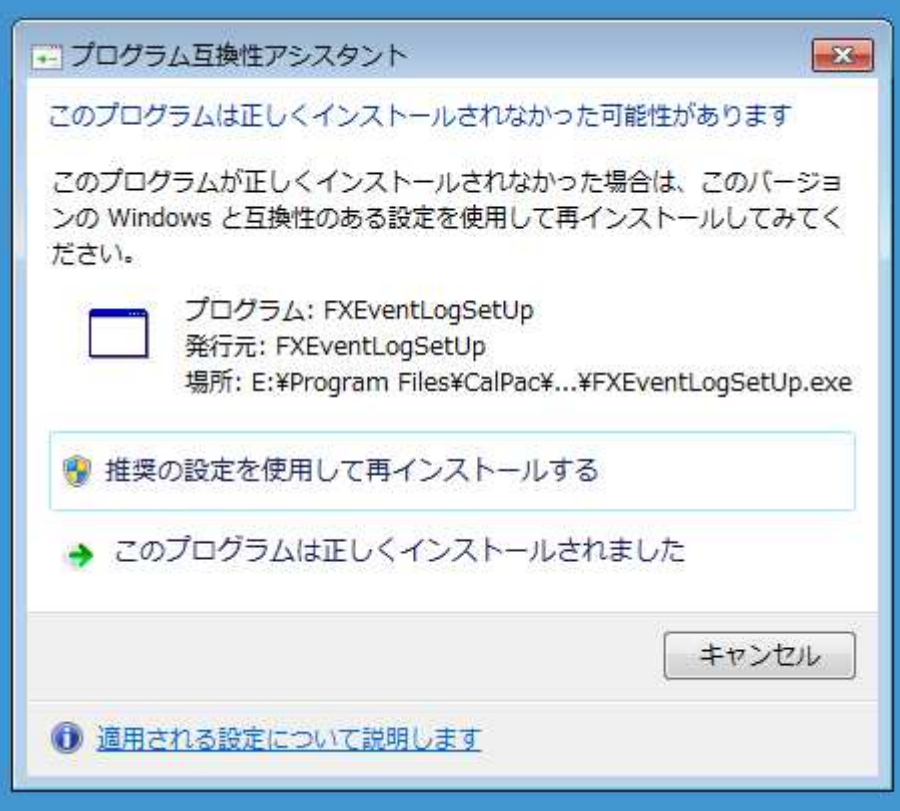

プログラム互換性アシスタントは、プログラムまたはドライバーが正しく登録されなかった場合に表示されることがありますが 高知県検査チェックシステムをインストール途中にその他のエラーが表示されずインストール完了している場合は プログラムは正しくインストールされています。

『プログラム互換性アシスタント』 の画面が表示された場合は

[このプログラムは正しくインストールされました] をクリックするか

『キャンセル』をクリックするか、『プログラム互換性アシスタント』のウィンドウを『Ҳ』で閉じて、プログラム互換性 アシスタントを終了してください。